**Geogebra** ist ein Programm mit dem man sowohl **Geo**metrie als auch Al**gebra** betreiben kann. Es ist gut geeignet die Vorstellung zu unterstützen und kann leicht bedient werden. Die

Graphiken können exportiert werden.

Geogebra kann aus dem Internet frei bezogen werden [\(www.geogebra.org\)](http://www.geogebra.org/).

Ein schönes Beispiel will ich hier beschreiben:

• In derMittelstufe wurden die Parabeln (= Graphen von quadratischen Funktionen allgemein f(x) =  $a x^2 + b x + c$ ) ausführlich behandelt. Mit geogebra kann man alle betrachteten Möglichkeiten leicht durchspielen.

- Man gibt in die Eingabezeile (unten (sollte sie nicht vorhanden sein, muss sie mit Ansicht/Eingabezeile erzeugt werden))) ein:  $a=10$ .
- Jetzt ist in der linken Spalte ein Objekt a=10 entstanden.
- Auf das Objekt klickt man mit der rechten Maustaste.
- Dann wählt man in dem neuen Menü: Objekt anzeigen.
- Daraufhin entsteht in dem Hauptfenster eine kurze Linie mit einem Punkt (ein Schieberegler).

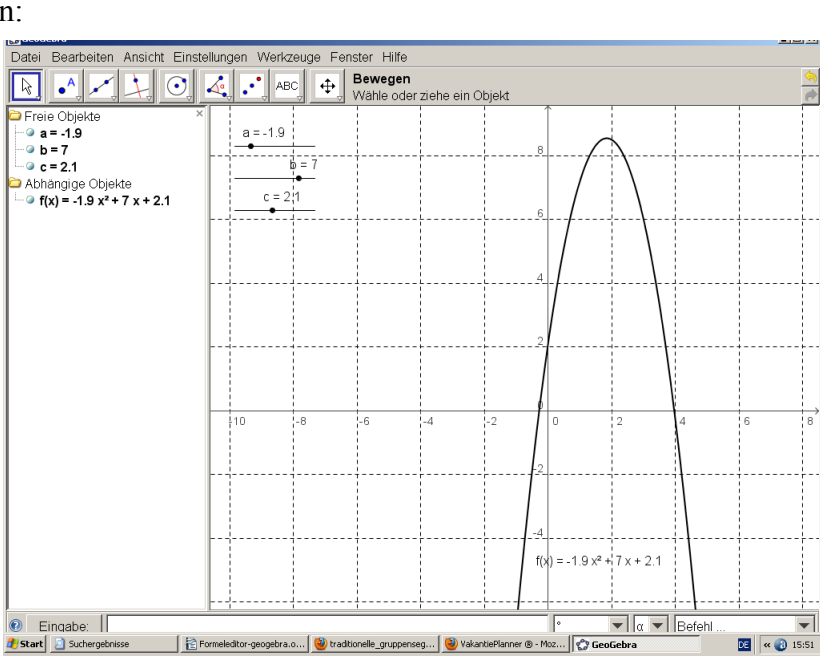

- Fasst man den Punkt mit der linken Maustaste an, so kann man den Wert von a verändern.
- Auf die gleiche Weise erzeugt man jetzt Schieberegler für b und c.
- Anschließend muss man nur noch die Funktion  $f(x) = a x^2 + b x + c$  in die Eingabezeile schreiben.
- Jetzt erscheint eine Parabel mit den jetzt gültigen Werten für die Parameter a,b und c. Schiebt man an den Reglen wird sofort die entsprechende Funktion gezeichnet.

Weitere Beispiele:

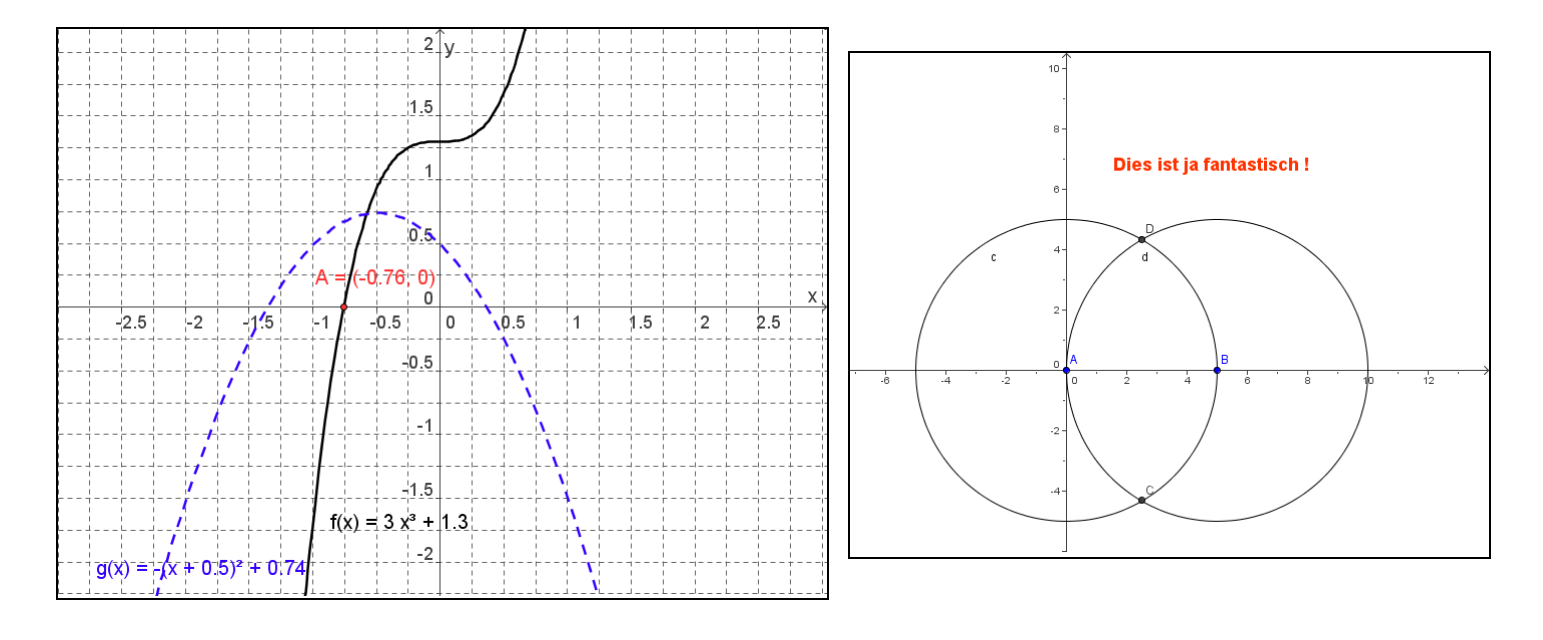